## Twitter API Provider **Setup**

Last Modified on 06/05/2019 2:22 pm EDT

Before you can authenticate an instance of the Twitter connector, you must first complete the following:

- Register for a Twitter developer account (see Twitter's developer documentation to learn more)
- Create a Twitter app

## **Creating a Twitter Application**

Follow these steps to register a Twitter application:

- 1. Via a web browser, go to https://developer.twitter.com/en/apps and sign into your developer account.
- 2. Click the Create an app button.

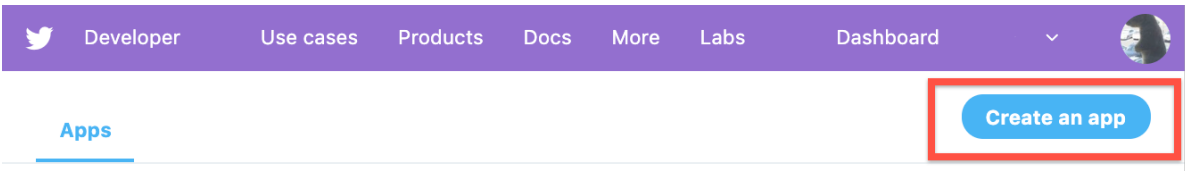

- 3. On the Create an app page, enter the relevant information for your application and then click Create.
- 4. After your app is created, click Keys and Tokens.
- 5. Record your consumer API key and API secret, as you will need them in order to authenticate an instance of the Twitter connector.

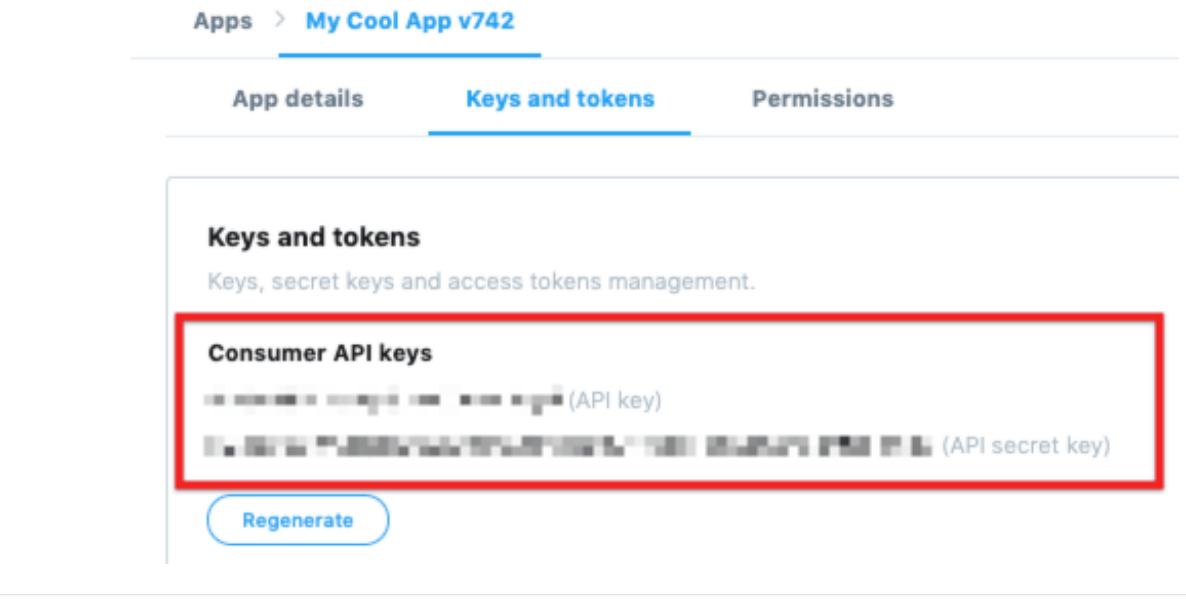